#### **LTI Systems and Convolution Sum**

Presented by: Mohammad Sadeghi

#### **Slides and assignments: http://www.site.uottawa.ca/~msade033/signal/**

School of Information Technology and Engineering

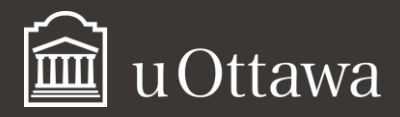

mkhak052@uOttawa.ca

## **Outline**

- 1. Differential equations
- 2. Difference equations
- 3. Convolution sums

\*To learn to simulate LTI systems in continuous time and discrete time, represented by differential equations, difference equations, or impulse response.

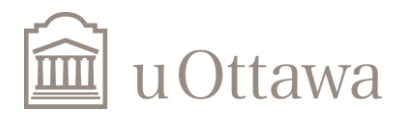

#### Continuous-Time LTI System

• *N*-th order linear constant-coefficient differential equation:

$$
\sum_{k=0}^N a_k \frac{d^k y(t)}{dt^k} = \sum_{k=0}^M b_k \frac{d^k x(t)}{dt^k}
$$

• *N*-th order linear constant-coefficient differential equation:

$$
A=[a_N,a_{N-1},\ldots,a_0],\ B=[b_M,b_{M-1},\ldots,b_0]
$$

- To find the impulse response h(t) of the system: impulse(B,A,t)
- To compute the output given the input  $x(t)$ :  $lsim(B,A,x,t)$

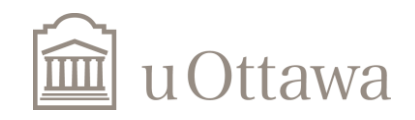

## Example: Continuous-Time LTI System

• Second order LTI system

$$
\frac{d^2y(t)}{dt^2} + 2\frac{dy(t)}{dt} + 3y(t) = \frac{dx(t)}{dt} + 6x(t)
$$
  

$$
A = \begin{bmatrix} 1 & 2 & 3 \end{bmatrix} \quad B = \begin{bmatrix} 0 & 1 & 6 \end{bmatrix}
$$

- Coefficients are highest-order first from left to right in the vector.
- The size of A and B should be the same.

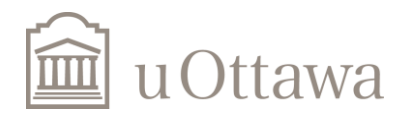

# **Assignment – Question 1**

1. For the following continuous time LTI system:  $\frac{d^2y(t)}{dt^2} + 5\frac{dy(t)}{dt} + 6y(t) = x(t)$  (system initially at rest)

a) Find and plot using Matlab the impulse response h(t) of the system, using the function *impulse*(*b*,*a*,*t*) where *b* and *a* correspond to the coefficients in the differential equation (i.e.  $a=[1, 5, 6]$ and  $b=[0 0 1]$ .

```
a=[1 5 6];b=[0 \ 0 \ 1];impulse(b,a,t);
grid on;
```
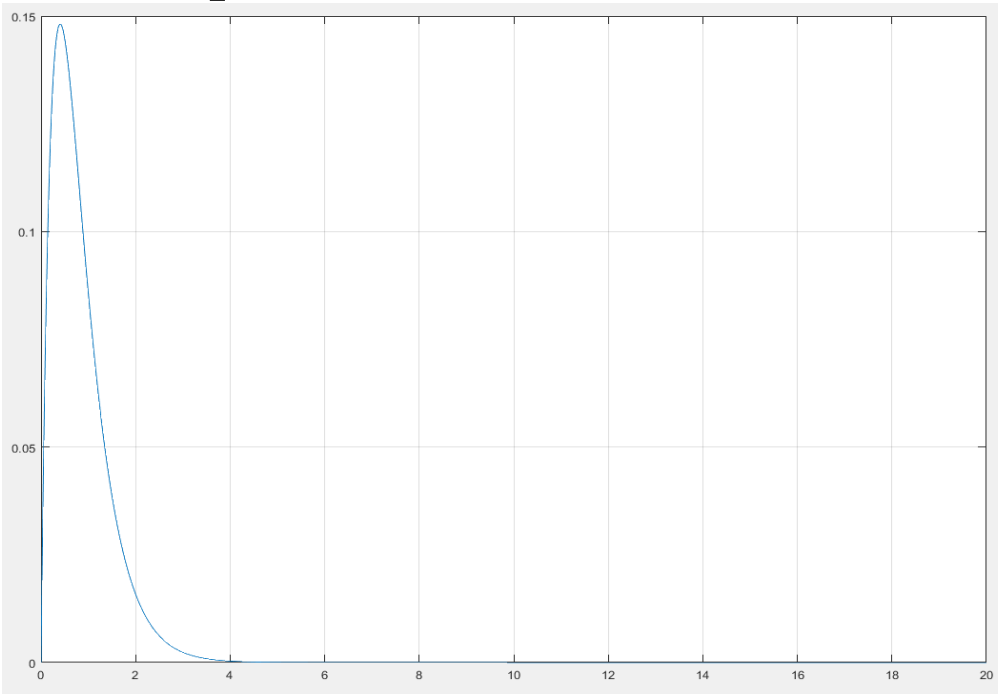

b). For an input signal defined as:  $x(t) = (1 - e^{-3t})u(t)$ compute the output y(t)of that system, using the function *lsim*(*b*,*a*,*x*,*t*). Use a time range long enough to see the y(t) signal stabilize.

```
a=[1,5,6];
b=[0, 0, 1];
x=1-exp(-3*t);
c=lsim(b,a,x,t);plot(t,c);
grid on;
```
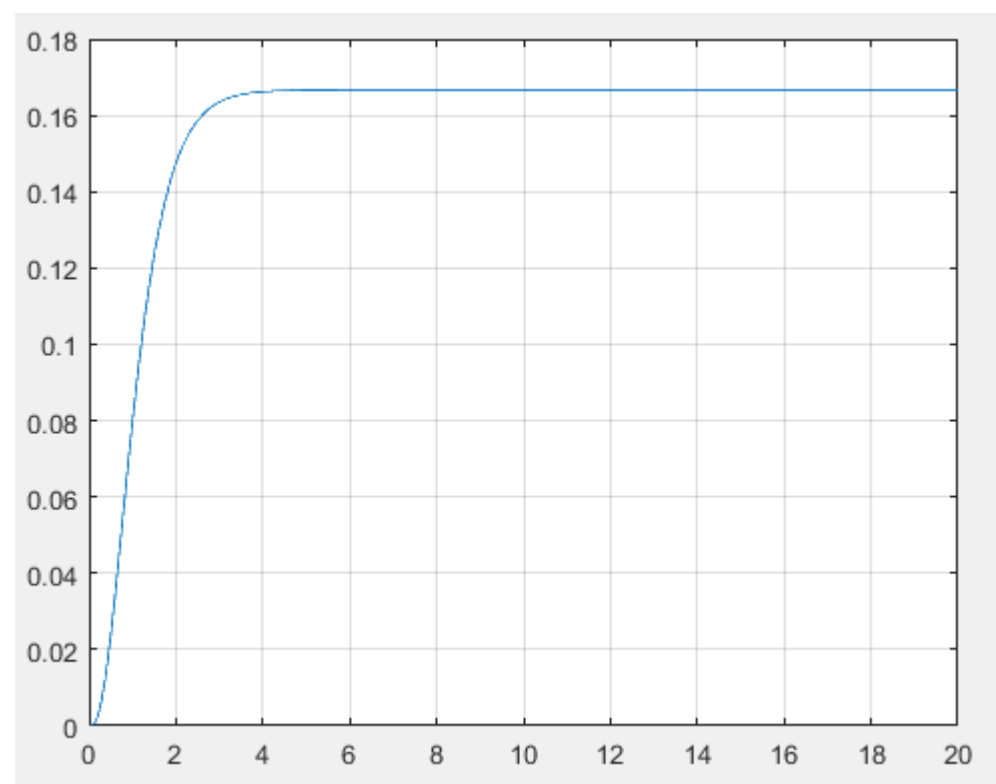

#### Discrete-Time LTI System

• *N*th-order linear constant-coefficient difference equation

$$
\sum_{k=0}^N a_k y[n-k] = \sum_{k=0}^M b_k x[n-k]
$$

• Describe the system in Matlab

 $A = [a_0, a_1, \ldots, a_N], B = [b_0, b_1, \ldots, b_M]$ 

- To find the impulse response *h[n]* of the system: *impz(B,A,n)*
- To compute the output given the input *x[n]: filter(B,A,x)*

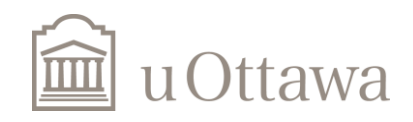

#### Example: Discrete-Time LTI System

• 3rd order LTI system

 $2y[n]+5y[n-1]+y[n-2]+8y[n-3]=x[n]$ 

• Coefficients are most present time first from left to right in the vector

 $A=[2,5,1,8]$   $B=[1,0,0,0]=[1,zeros(1,3)]$ 

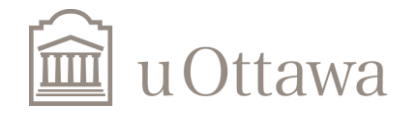

#### Convolution sum

• Mathematical formula

$$
y[n] = \sum_{-\infty}^{+\infty} x[n]h[n-k] = x[n] * h[n] = h[n] * x[n]
$$

- Matlab function:  $y=conv(x,h)$
- Length of signal  $x[n]$ : length $(x)$

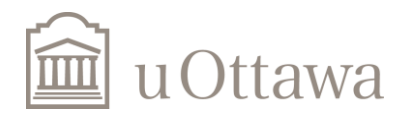

## **Assignment – Question 2**

2. For the following discrete time LTI system:  $y[n]-\frac{5}{6}y[n-1]+\frac{1}{6}y[n-2]=x[n]$  (system initially at rest)

 $a=[1,-5/6,1/6]$ ;  $0.7$  $b = [1 \ 0 \ 0];$  $0.6$ n=0:16;  $0.5$  $h = \text{impz}(b, a, n);$  $0.4$  $0.3$ figure(1);  $0.2$ stem(n,h),grid  $0.1$ xlabel('n');  $\overline{0}$  $\Omega$ ylabel('h[n]'); title('Impulse response');

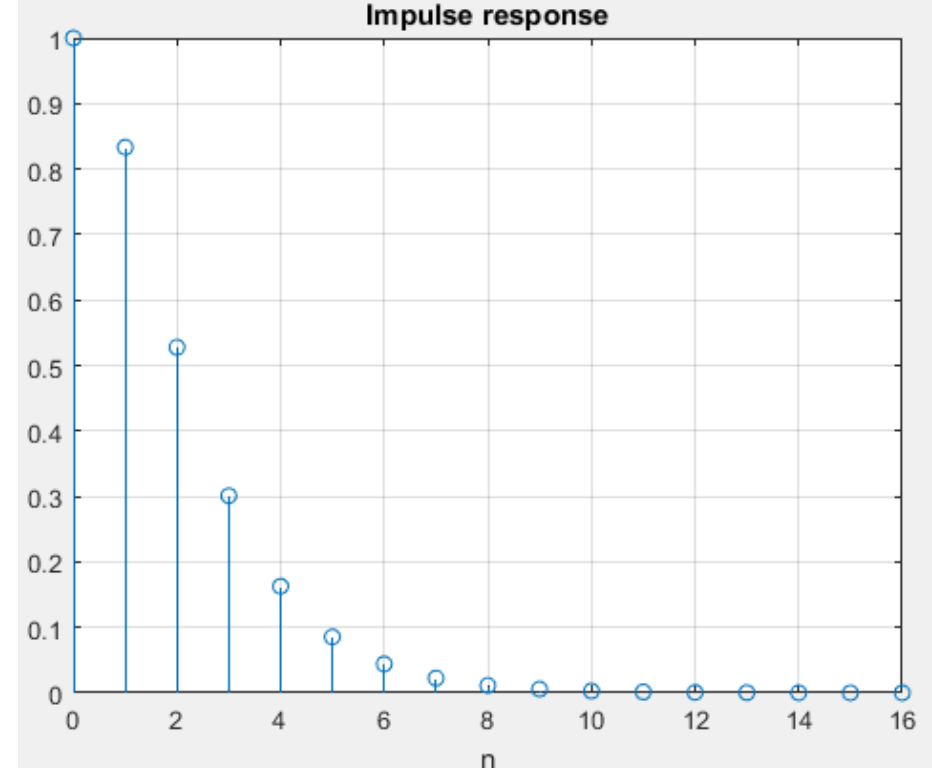

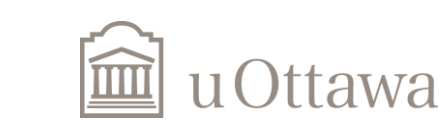

b) For an input signal defined as:  $x[n] = (1 - 0.9^n)u[n]$ 

compute the output  $y[n]$  of that system, using the function filter. Use a time range long enough to see the y[n] signal stabilize.

 $a=[1,-5/6,1/6]$ ;  $b = [1 \ 0 \ 0];$ n=0:70;  $x=1-power(0.9,n);$  $y = f$ ilter(b,a,x); stem(n,y),grid; xlabel('n'); ylabel('y[n]'); title('Output');

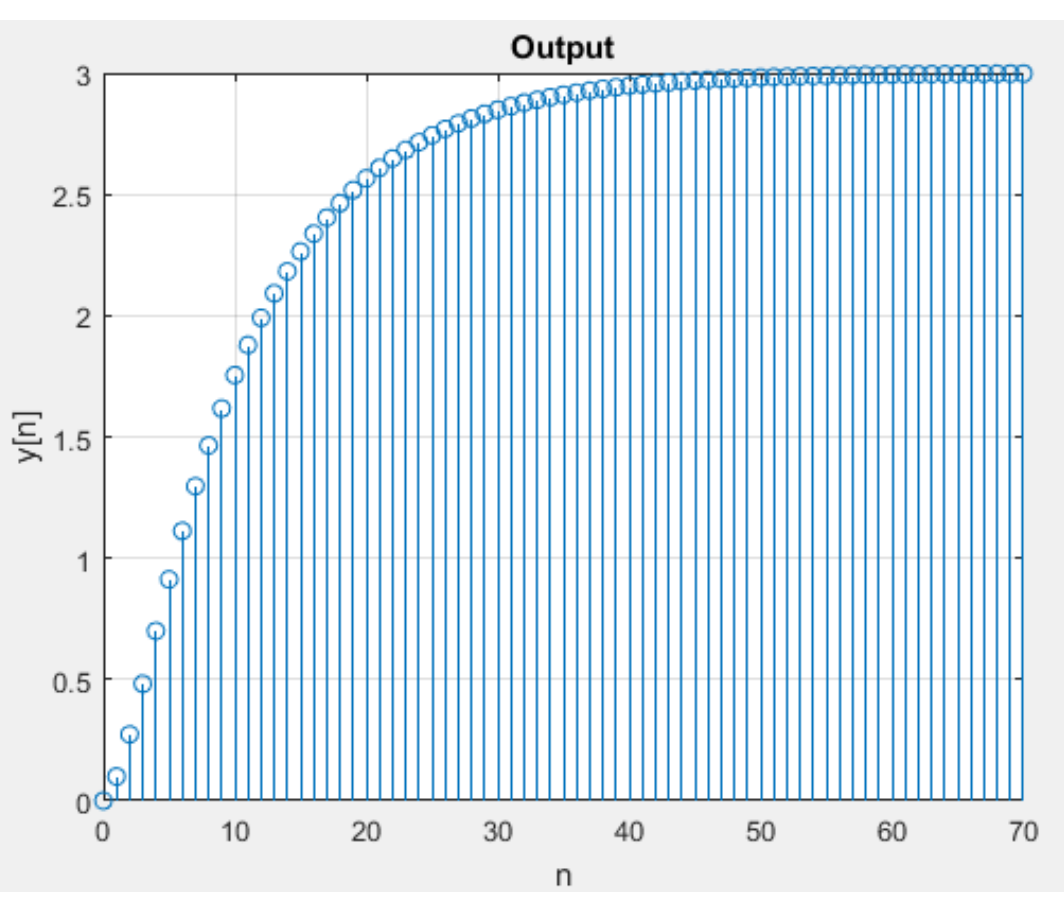

#### Learn How to Operate Music Files

• Read a music file in Matlab: *audioread()*

• Listen to the music: *Sound()*

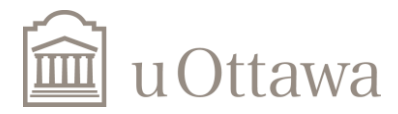

#### **Assignment – Question 3**

- First obtain a discrete time input signal x[n] by reading the file "Audio1.wav" from the course's website. This signal has a duration (length) of 190912 samples, with a sampling frequency of 16000 samples/sec. Visualize the resulting signal and listen to it.
- The page: http://www.site.uottawa.ca/~msade033/signal/

x=audioread('Audio1.wav'); sound(x); % Please don't execute the syntax unless you have headphones!

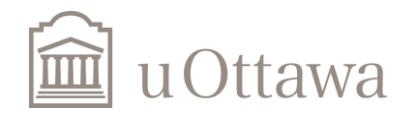

```
h[n] = 0.1 \times (0.99)^n , 0 \le n \le 1000y[n] = x[n] * h[n]
```
c) Use the function *conv( )* to compute y[n]. Observe the size of the result y[n], plot y[n] and listen to it. What do you observe when directly comparing with x[n]? Does it sound different ?

```
x=audioread('Audio1.wav');
n=0:1000;
h=0.1*(0.99).<sup>^</sup>n;
y = \text{conv}(x, h);
stem(y);
length(y) % has to be equal to 
length(x) + length(h) - 1
```
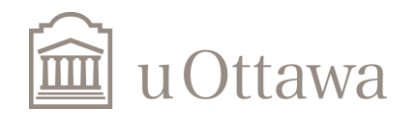

• d) Now use the function filter to compute y[n], where the parameter b in the function filter corresponds to h[n] and the parameter a is set to 1.0. Like the function *conv( )*, the function filter also computes the result of a discrete time convolution in this case, but not over the same interval of output y[n] values. Explain the difference.

```
x=audioread('Audio1.wav');
n=0:1000;
h=0.1*(0.99).<sup>^</sup>n;
y = filter(h, 1, x);
stem(y);
length(y) \frac{1}{2} has to be equal to length(x)
```
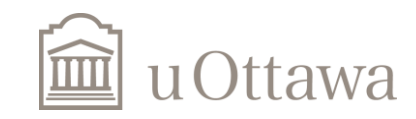

# **Thank you!**

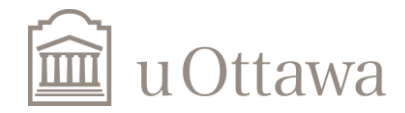